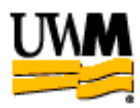

# **GoPro9 BASICS**

The complete GoPro 9 manual is available on the Media and Reserve Equipment page at http://uwm.edu/libraries/media/

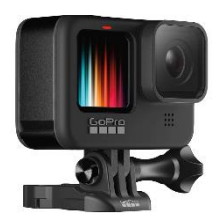

# **GoPro Camera Kit**

The UWM Libraries are pleased to make GoPro Cameras available for use by current UWM students, faculty and staff with their current, valid UWM ID. The GoPro Camera comes with an overall carrying bag, camera mount, multi-use tripod, camera mini case, battery, micro-SD memory card, plastic case with micro SD card reader, lens cloth, and USB-C cable.

# **GoPro Camera Policies**

- **This GoPro should not be used underwater.**
- I agree to pay the overdue fine **of \$5.00/hour** per part if I fail to return the GoPro Camera or its accessories to the Media and Reserve Services' desk on time.
- I understand that while this GoPro Camera is in my possession, I am responsible for it at all times. I **WILL NOT GIVE THE GOPRO CAMERA TO ANYONE ELSE.** I will NOT leave the GoPro Camera unattended. GoPro Cameras MUST be returned ONLY to Media and Reserve Services.
- I will immediately report any loss or damage of the GoPro Camera or its accessories to Media and Reserve Services. I agree to pay all costs associated with damage to, loss of, or theft of the GoPro Camera and its accessories (up to the **\$600.00** replacement fee) while it is checked out to me.
- I will return the equipment clean and free of foreign substances or risk being charged an equipment cleaning fee.
- Library GoPro Cameras are for educational and research purposes, and I will abide by the Student Code of Conduct and all other applicable UWM policies. The GoPro Cameras may not be used for illegal activities including, but not limited to disruption of other users/services/equipment and harassment.
- I agree that the library is not responsible for any loss of or damage to, camera files during the GoPro Camera loan period. ALL RECORDINGS MUST DOWNLOADED prior to the return of the camera. \*\*\*Memory is erased upon return.
- All GoPro Cameras must be returned before Media and Reserve Services closes.
- I will not leave the GoPro Camera on the Media and Reserve Services' desk unless a staff member is present. I will wait for Library staff as they fulfill obligations to inventory component, test GoPro Camera operations, and provide me with a receipt if requested.
- Borrowers should be proficient in the use of the hardware/software they plan to access. Library staff does not provide assistance in the use of either hardware or software.
- I acknowledge that all equipment has been examined by library staff prior to checkout and that only complete and functioning equipment and accessories will be circulated to me. I will perform an inspection myself before leaving with any borrowed equipment, to ensure that everything is functioning properly.

# **GoPro Overview**

- 1. Shutter Button (Record)
- 2. Door
- 3. Door Latch
- 4. Status Light
- 5. Front Screen
- 6. MicroSD Card Slot
- 7. Battery
- 8. USB-C Port
- 9. Microphone
- 10. Lens

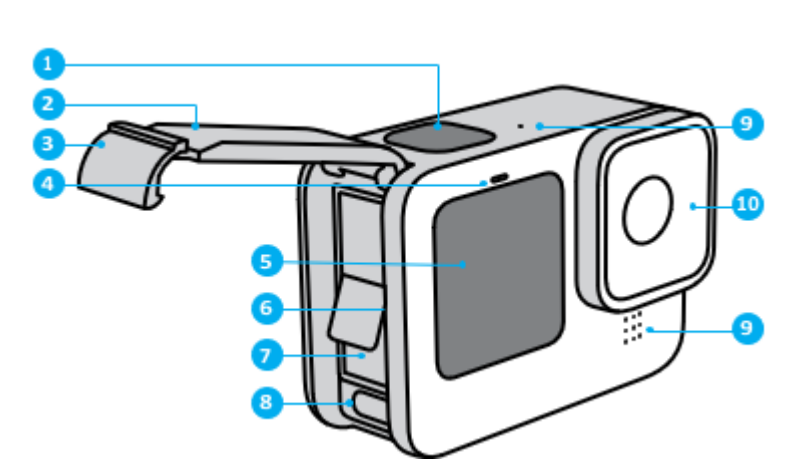

- 11. Mode Button (On/Off) and modes)
- 13. Speaker
- 14. Touch Screen
- 15. Folding Fingers

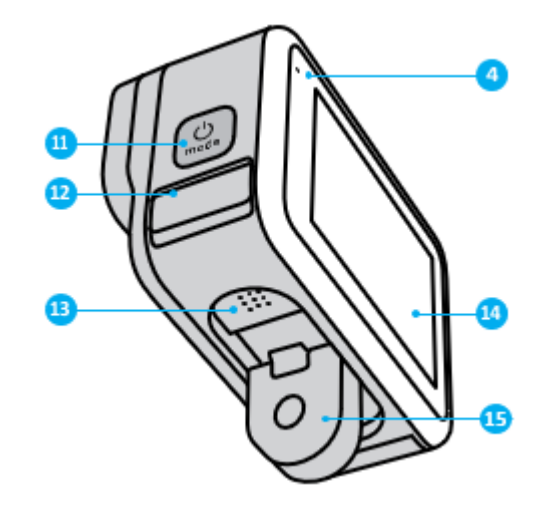

## **Power ON the GoPro Camera**

• Press the **MODE** button on the side of the camera

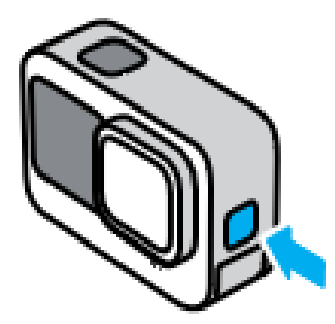

#### **Power OFF the GoPro Camera**

• Press and hold the **MODE** button for 3 seconds

## **Battery Life**

• 1-2 hours depending on settings and type of use.

## **Mounting the GoPro on the Tripod**

- 1. Lift up the rubber seal on the back of the tripod mount connecting to the camera.
- 2. Carefully slide the tripod mount on to the tripod until the two arms lock in place.
- 3. Put down the rubber seal.

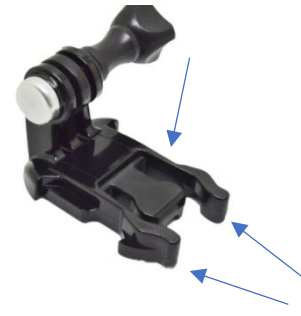

## **Removing the GoPro from the Tripod**

- 1. Lift up the rubber seal on top of the tripod mount.
- 2. Carefully squeeze the two arms under the seal together and slide it out of the tripod mount.

## **MicroSD Card**

- 1. Remove battery then insert or remove MicroSD card.
- 2. With the camera front facing forward Gently push down the battery door at the ridge on the door until the orange line appears and the door lifts open.
- 3. Press the MicroSD card into the slot above the battery.
- 4. Remove the battery if the MicroSD card does not click in place.

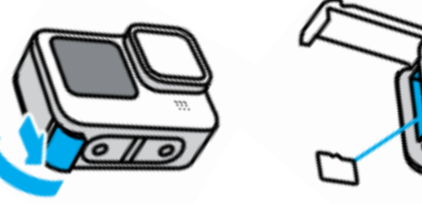

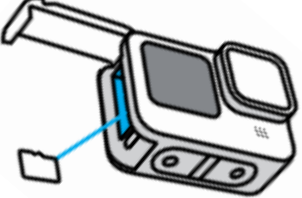

# **Battery**

- 1. With the front of the camera facing forward Gently push down on the battery door at the door latch ridge on the door until the orange line appears and the door lifts open.
- 2. Lift the battery by the blue tab insert the battery with the blue tab up and the battery number facing the front of the camera.

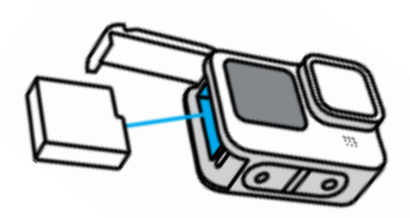

#### **Charge Battery**

- 1. Make sure camera is off.
- 2. With the front of the camera is facing forward Gently push down on the battery door at the door latch ridge on the door.
	- until the orange line appears and the door lifts open.
- 3. Plug the USB cable into the camera and then into a computer.
- 4. Battery life is approximately 80-95 minutes depending on usage and settings.

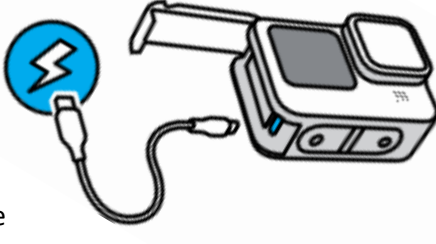

#### **Rear Touch Screen Overview**

- 1. Current Mode (Video, Photo, or Time Lapse)
- 2. Recording Time/Photos Remaining
- 3. Customizable On-Screen Shortcuts
- 4. Capture Settings
- 5. Battery Status

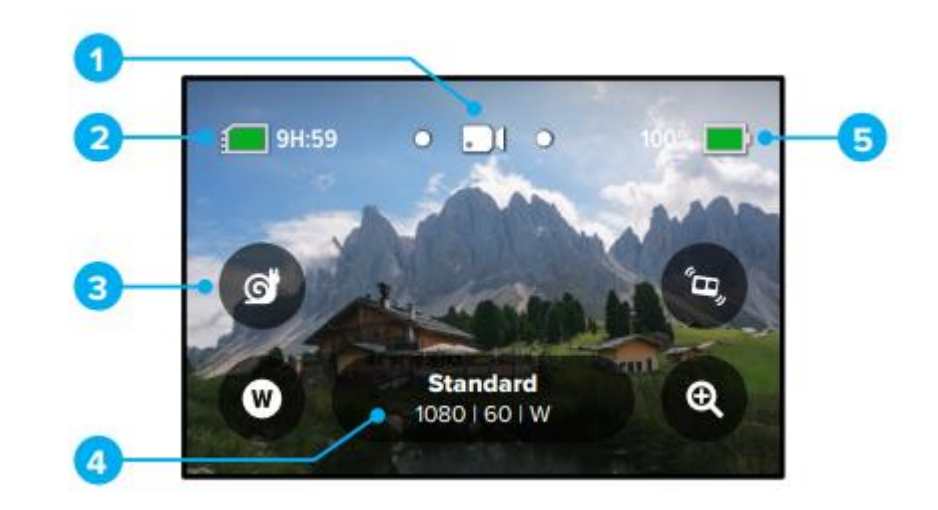

# **Rear Touch Screen Use**

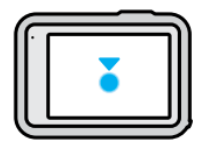

**Tap** - Select an item to turn it on or off.

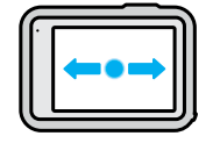

**Swipe Left or Right -** Switch between Video, Photo, and Time Lapse modes.

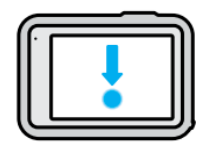

**Swipe Down from the Edge of the Screen -** Open the Dashboard when your camera is in a landscape orientation.

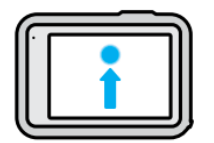

**Swipe Up from the Edge of the Screen -** See the last photo or video you captured and access the Media Gallery.

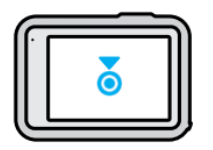

**Press and Hold the Capture Screen -** Turn on and adjust Exposure Control

#### **Modes**

Using the rear touch screen, swipe left or right to the mode you want. **Video -** Includes Standard, Activity, Cinematic, and Slo-Mo presets. **Photo -** Includes Photo, LiveBurst, Burst, and Night presets. **Time Lapse -** Includes TimeWarp, Time Lapse, and Night Lapse presets.

**PRO TIP:** With the camera on, you can press the Mode button to switch modes.

## **Shooting a Video**

- 1. Turn on the GoPro camera.
- 2. Press the Shutter button to start recording.
- 3. Press the Shutter button again to stop recording (Video, Time Lapse, and Live Streaming only).

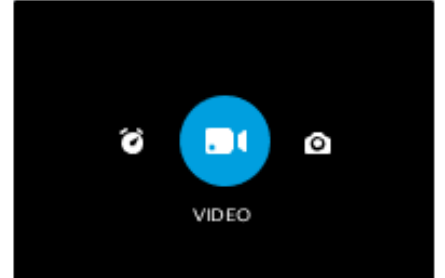

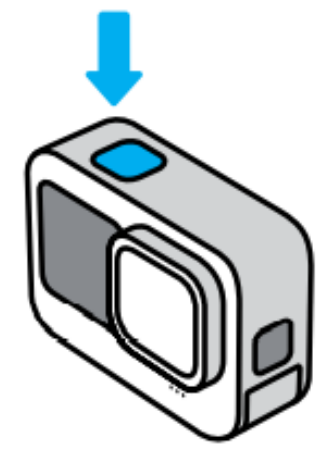

## **QuickCapture**

QuikCapture is the fastest and easiest way to power on your GoPro and get the shot. All it takes is the push of the Shutter button.

- 1. With your camera off, press the Shutter button on top of the camera.
- 2. Press the Shutter button again to stop recording and turn off your camera.

**Note:** When using QuikCapture, your camera will start recording with the settings that you used last.

# **Touch Zoom**

Touch Zoom helps you capture a closer view of the action

- 1. Tap the Zoom icon  $\bullet$  on the bottom right of the screen.
- 2. Use the slider to choose how much you want to zoom.

**Note**: The Zoom is locked until you readjust it, switch modes, or turn off the camera.

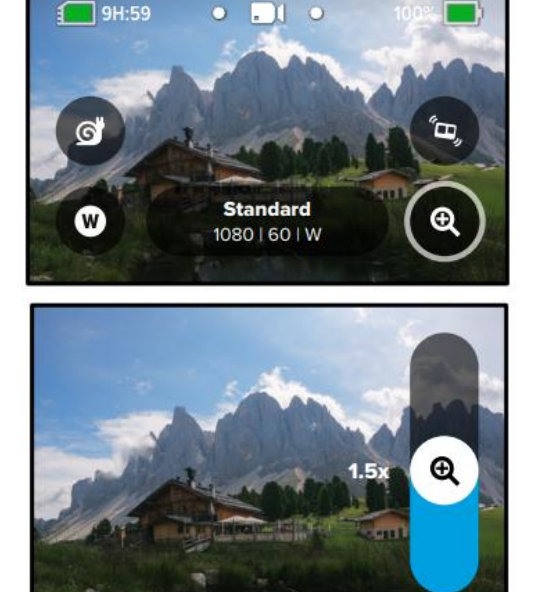

#### **Dashboard**

Swipe down for the dashboard.

Tap the settings on/off – on will change the icon to blue.

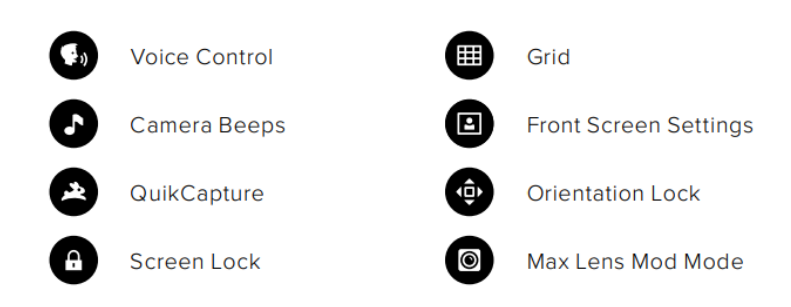

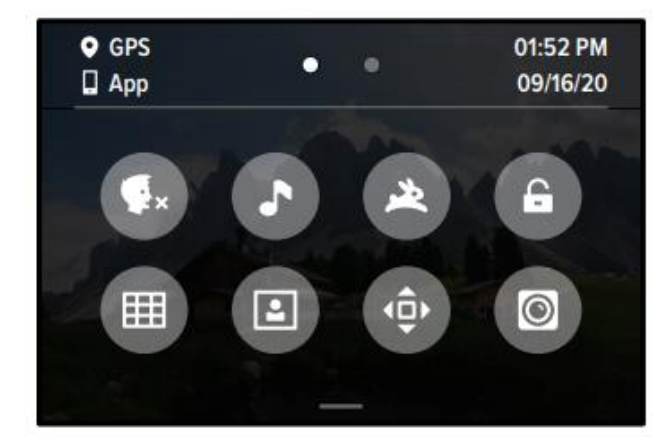

# **Playing Back Media**

- 1. **Swipe Up** to see the last video, photo, or burst you took.
- 2. **Swipe left and right** to flip through the other files on your SD card.

The Media Gallery includes the following playback options:

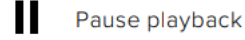

- Resume playback
- ш See all of the media on your SD card

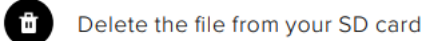

Play back at slo-mo or normal speed

Use a slider to scan through your videos, bursts, and time lapse photos

Add/remove HiLight Tag

#### **Transferring Video Files to a Computer**

Copy your media from the microSD card to a computer for playback and editing.

- 1. Remove the microSD card from your camera.
- 2. Insert the microSD card into the included microSD card reader.
- 3. Plug the SD card reader into your computer's USB port.
- 4. Copy the files to your computer.

**QUESTIONS Consult the full GoPro manual at** <http://uwm.edu/libraries/media/cameras/>

Media and Reserve Services (414) 229-4673 Email: libmedia@uwm.edu Website: http://uwm.edu/libraries/media/ re: 2/24/23

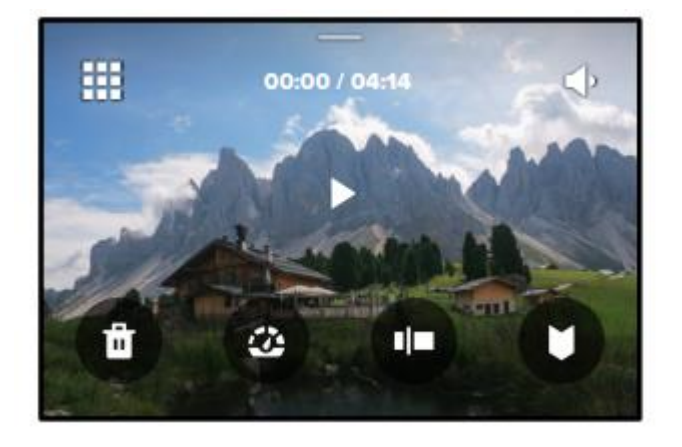